Vnos nove ZZZS

**V tem prispevku**

Zadnja sprememba 23/07/2021 2:01 pm CEST

Novo občino vnesemo tako, da pritisnemo na gumb za vnos zapisov. Odpre se nam okno, ki je prikazano na spodnji sliki:

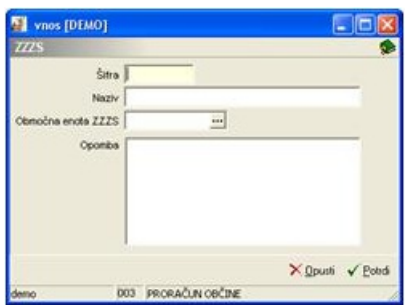

**Šifra** – vpišemo šifro ZZZS. Pri vnosu šifranta ZZZS svetujem, da se držite http://www.stat.si/katalogrds/start.html.

**Naziv** – vpišemo naziv ZZZS.

**Območna enota** – vpišemo, pod katera območno enoto spada zavod, izpostava.

**Opomba** – vpišemo zaznamek, vezan na to ZZZS.